# **Versió final activitat 6, Bloc 2- Ana Isabel García Espina CUIDA LA TEVA EMPREMTA**

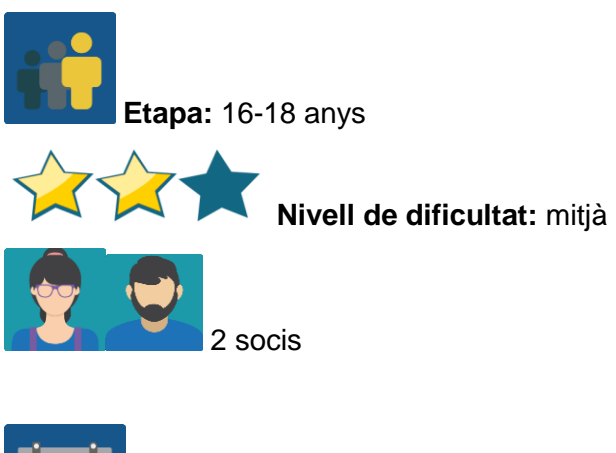

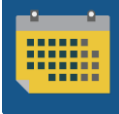

**Temporalització: … sessions**

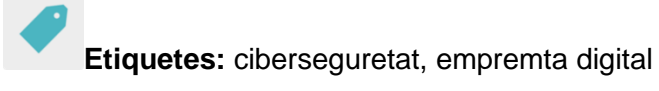

# **Descripció de l'activitat**

L'alumnat reflexiona i experimenta la importància de controlar la informació personal que es comparteix a internet a través d'un repte que proposa el professor o la professora.

# **Objectius (3 màxim)**

- 1. Entendre què és l'empremta digital i la seva transcendència a curt i llarg termini.
- 2. Aprendre a utilitzar internet de manera segura.
- 3. Aprendre a "desconnectar-se" del mòbil per "connectar-se" a altres activitats.

### **Competències clau i temes transversals**

- Comunicació lingüística.
- Competència digital.
- Competències socials i cíviques.
- Educació per als mitjans de comunicació.
- Educació del consumidor (i usuari).

# **Continguts curriculars**

- Comprensió i expressió oral i escrita.
- Creació de presentacions en diferents formats.

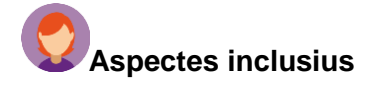

Es tenen en compte les característiques individuals de cada estudiant a l'hora d'organitzar la xerrada/taller, per assegurar que tots i totes hi puguin participar.

#### **Productes/resultats esperats**

Pòster divulgatiu, tríptic, vídeo o similar.

### **DESENVOLUPAMENT DE L'ACTIVITAT**

Aquesta activitat inclou diverses parts. Per al "repte" cal comptar amb l'aprovació de les famílies de l'alumnat, de manera que cal informar-les amb antelació.

#### **Pas 1**

S'utilitzarà el [vídeo](https://video.agpd.es/TuDecidesEnInternet/TuControlas/VIDEO_04_UN_CRACK_DE_LA_BMX_V3.mp4) ["Un crack del BMX"](https://video.agpd.es/TuDecidesEnInternet/TuControlas/VIDEO_04_UN_CRACK_DE_LA_BMX_V3.mp4) de l'Agència Espanyola de Protecció de Dades: [https://video.agpd.es/TuDecidesEnInternet/TuControlas/VIDEO\\_04\\_UN\\_CRACK\\_DE\\_LA\\_B](https://video.agpd.es/TuDecidesEnInternet/TuControlas/VIDEO_04_UN_CRACK_DE_LA_BMX_V3.mp4) [MX\\_V3.mp4](https://video.agpd.es/TuDecidesEnInternet/TuControlas/VIDEO_04_UN_CRACK_DE_LA_BMX_V3.mp4) 

Malgrat que el vídeo està en castellà, s'entén perfectament sense àudio, de manera que l'idioma no serà un problema per a cap estudiant.

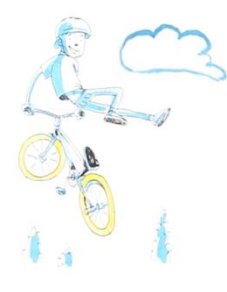

Imatge 1\_fragment del vídeo

El professorat visiona el vídeo i prepara unes preguntes sobre aquest. Amb aquestes preguntes preparen un formulari. Utilitzen [Google forms](https://www.google.com/intl/es_es/forms/about/) [https://www.google.com/intl/es\\_es/forms/about/](https://www.google.com/intl/es_es/forms/about/) o [forms](https://www.microsoft.com/es-es/microsoft-365/online-surveys-polls-quizzes) de l'Office 365 <https://www.microsoft.com/es-es/microsoft-365/online-surveys-polls-quizzes>, o alguna eina similar.

L'objectiu de les preguntes és facilitar la reflexió sobre els diferents punts que s'observen en el vídeo (ús excessiu/obsessiu del mòbil, l'empremta digital, conseqüències a curt i llarg termini…).

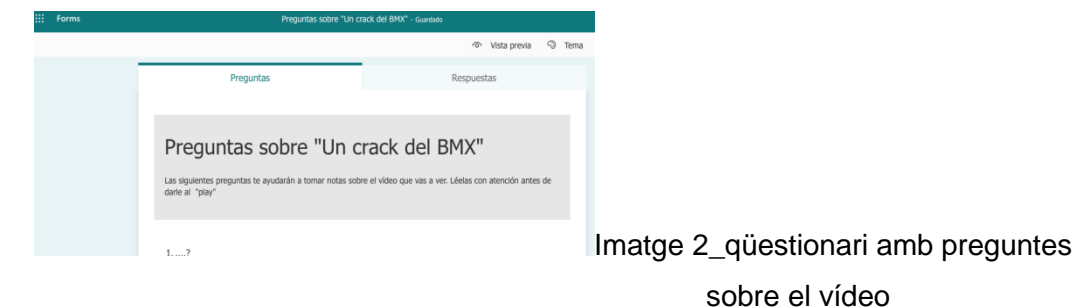

#### **Pas 2**

Un/a docent crea una pàgina amb el nom de l'activitat i hi afegeix un TwinBoard al qual puja el formulari amb les preguntes perquè l'alumnat les respongui després de visionar el vídeo.

[Creació d'una pàgina](http://etwinning.es/ca/nuevo-twinspace-como-crear-una-pagina-de-actividades/) al TwinSpace: < [http://etwinning.es/ca/nuevo-twinspace-como](http://etwinning.es/ca/nuevo-twinspace-como-crear-una-pagina-de-actividades/)[crear-una-pagina-de-actividades/](http://etwinning.es/ca/nuevo-twinspace-como-crear-una-pagina-de-actividades/) >

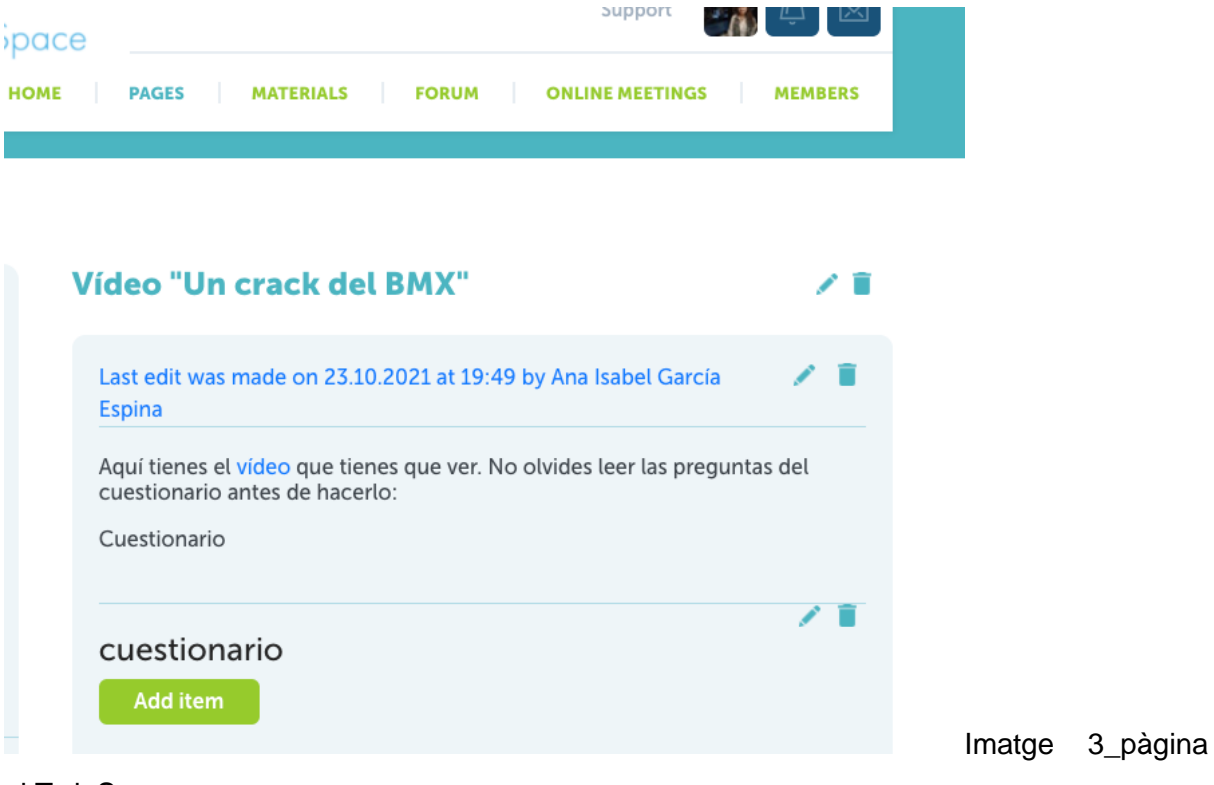

al TwinSpace

**Pas 3**

El professorat de cada centre escolar participant en el projecte acorda com agrupar l'alumnat en equips nacionals i internacionals. Preparen una taula amb els membres de cada equip i la pugen a la pàgina que creen amb aquesta finalitat al TwinSpace.

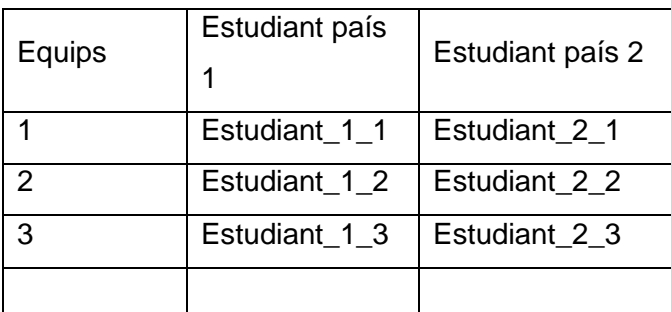

[Creació d'una pàgina](http://etwinning.es/ca/nuevo-twinspace-como-crear-una-pagina-de-actividades/) al TwinSpace:

#### **Pas 4**

Al grup-classe i en equips nacionals, l'alumnat visiona el vídeo i respon a les preguntes del formulari creat anteriorment. Després obre un petit debat a la classe.

Els resultats del formulari es publiquen al TwinBoard.

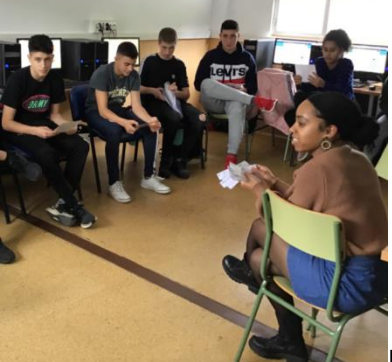

Imatge 4\_debat

#### **Pas 5**

L'alumnat, que encara no ha tingut oportunitat de conèixer els companys i les companyes internacionals, es prepara per al REPTE.

- a) Per fer-ho, cada estudiant envia un TwinMail al company o la companya assignada incloent-hi sempre el seu professor o professora en còpia, en el qual només pot dir "Hola, soc xxx", però **escrivint només els seus perfils en xarxes socials**.
- b) El repte consisteix a buscar informació sobre el seu nou company o companya en aquestes xarxes socials i prendre notes de tot el que els resulti d'interès per "conèixer" aquesta persona.

c) Cada jove prepara una presentació molt senzilla amb la informació trobada.

#### **Pas 6**

a) Es crea un fòrum amb el títol "Et veig a la xarxa" i un fil de debat per a cada equip internacional, de manera que els membres de cadascun puguin compartir el que han après sobre els seus companys i companyes, i que aquests i aquestes puguin dir si és correcte o no.

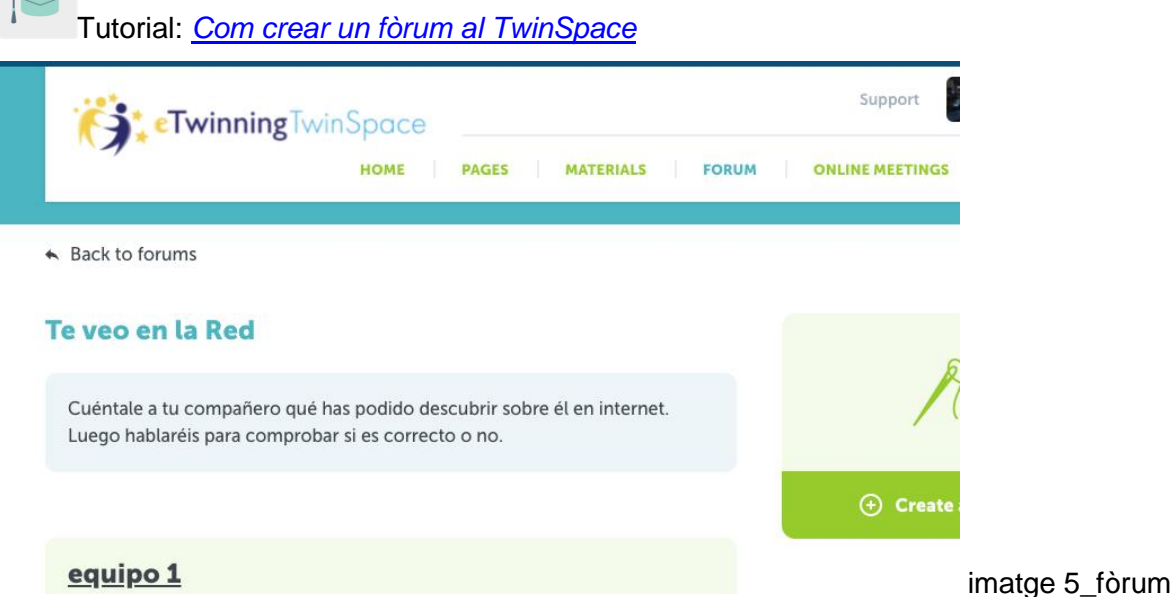

- b) Es crea un altre fil de debat perquè l'alumnat respongui a aquestes preguntes:
	- a. Imaginaves que fos tan fàcil "veure't" a la xarxa?
	- b. Realment volies que un desconegut pogués saber tantes coses sobre tu?
	- c. Què faràs a partir d'ara?

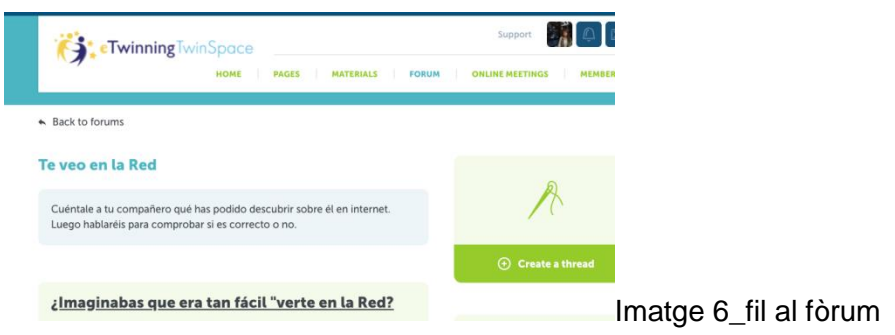

c) Comenten aquestes respostes amb els membres de d'equip. Aprofiten per pensar com organitzar al seu centre educatiu una campanya informativa/preventiva, que els ajudi a tenir més cura amb la informació que comparteixen a internet, a protegir la seva empremta digital.

# **Pas 7**

Cada equip internacional utilitza el seu fil al fòrum per planificar i crear la seva proposta per a la campanya preventiva: poden fer un pòster, gravar un vídeo conjunt Flipgrid, gravar un missatge d'àudio conjunt… cada equip decideix el format.

### **Pas 8**

Es difon tot el material creat a través de la pàgina web institucional de cada centre escolar soci.

# **Pas 9**

Autoavaluació i coavaluació: cada estudiant completa la seva fitxa d'autoavaluació (es crea un model que serveixi per a tots els membres del projecte) i la fitxa de coavaluació creada per a les activitats col·laboratives.

Exemple de fitxa d'autoavaluació:

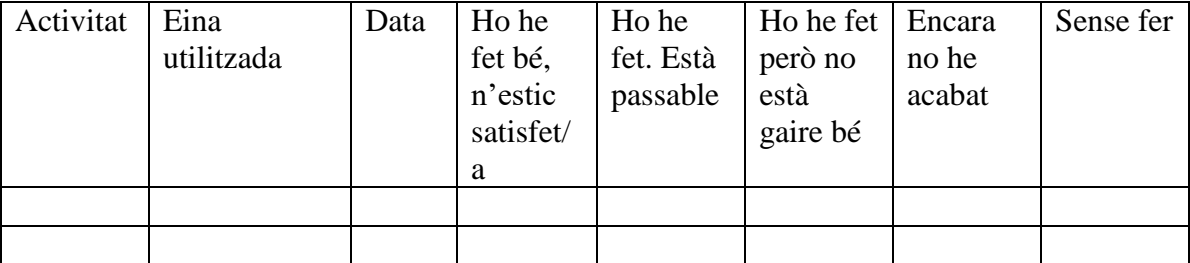

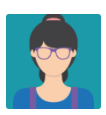

\*Durant tot el procés, el professorat supervisa i assessora, però permet a l'alumnat la llibertat de creació que l'activitat requereix.

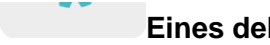

**Eines del TwinSpace / eines 2.0 externes:**

TwinSpace: TwinBoard, Materials, Fòrum, TwinMail, Poll

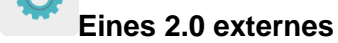

- [Canva](https://www.canva.com/es_es/)
- [Sway](https://sway.office.com/)
- [Adobe Spark](https://www.adobe.com/es/products/spark.html)
- [MindMup](https://app.mindmup.com/map/new/1623094510200)
- [Forms](https://www.microsoft.com/es-es/microsoft-365/online-surveys-polls-quizzes)